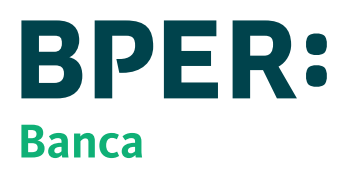

# COME ATTIVARE SMART WEB, L'INTERNET BANKING DI BPER Banca

## COSA TI OCCORRE?

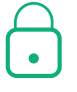

Credenziali Qui UBI, Qui UBI Affari o Qui UBI I Want Tubì che utilizzavi per accedere al tuo Internet Banking UBI Banca (Codice Cliente Qui UBI e password)

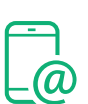

Cellulare certificato che già utilizzavi per l'operatività con il tuo Internet Banking UBI Banca

## Dal 22 febbraio COME FARE IL PRIMO ACCESSO

### **PER ACCEDERE ALL'INTERNET BANKING SMART WEB DOVRAI CREARE LE NUOVE CREDENZIALI DI ACCESSO (USERNAME E PASSWORD)**

- Vai su bper.it **>**
- Clicca in alto a destra su "Accesso Clienti" o "Accedi" o sull'icona con il lucchetto **>**
- Clicca sul box intitolato "Ex Clienti UBI Banca Attivazione Internet Banking" **>**
- Effettua l'accesso con le credenziali (Codice Cliente Qui UBI e password) che utilizzavi per accedere **>** all'Internet Banking UBI Banca e con il codice OTP SMS inviato sul numero di cellulare certificato
- Segui i passaggi per la creazione delle nuove credenziali **>**
- Durante il processo ti sarà chiesto di **certificare** il tuo cellulare e validare il tuo indirizzo email **>**
- Potrai impostare la nuova password e scegliere un alias da utilizzare in alternativa al tuo codice utente **>**
- Al termine del processo riceverai una email di conferma **>**

#### **AUTENTICAZIONE FORTE**

Per gli accessi a Smart Web, successivi al primo, è richiesta un'autenticazione forte\* che puoi fare in due modi: via App e con PIN "usa e getta" inviato via SMS sul numero di telefono certificato

#### **Autenticazione mediante App Smart Mobile Banking su smartphone registrato**

Se per l'accesso all'internet banking utilizzi l'App di UBI Banca dovrai utilizzare ora l'App di BPER Banca

- > Scarica l'App Smart Mobile Banking
- Segui le istruzioni per registrare il tuo smartphone **>**
- Imposta un codice di autenticazione personale a cinque cifre (Smart PIN) associandolo, in via **>** opzionale e se consentito dal suo Smartphone, a un Fattore Biometrico (ad esempio, l'impronta digitale o il riconoscimento facciale)

Ad ogni accesso da web all'Internet Banking di BPER Banca sarà inviata una notifica push\*\* allo smartphone registrato per autorizzare l'accesso

#### **Autenticazione con PIN "usa e getta" inviato via SMS sul numero di telefono certificato**

Se per l'accesso all'internet Banking di UBI Banca utilizzi un Codice Dispositivo su supporto fisico (Tessera Qui UBI), ad ogni accesso sarà inviato PIN "usa e getta" tramite SMS al numero di telefono certificato per autorizzare l'accesso. Per una maggiore sicurezza ti consigliamo comunque di abbandonare la soluzione

\*Per ulteriori dettagli sul funzionamento dell'autenticazione forte in BPER Banca si veda la pagina dedicata sul sito bper.it.

\*\*In caso di assenza della connessione dati, avrai a disposizione un sistema alternativo che consentirà comunque la generazione di codici dinamici tramite App, per effettuare l'accesso al servizio multicanalità e la generazione di QRCode, per la conferma delle operazioni.